## **Viewing Database Details**

**[Click here for 1.0 Documentation](http://wiki.idera.com/x/DQYs)**

SQL Elements lets you see the details of the databases of your monitored instances. In order to access this information, go to the respective Instance details view, then go to the bottom section of this view to the list of databases and click the name of the respective database.

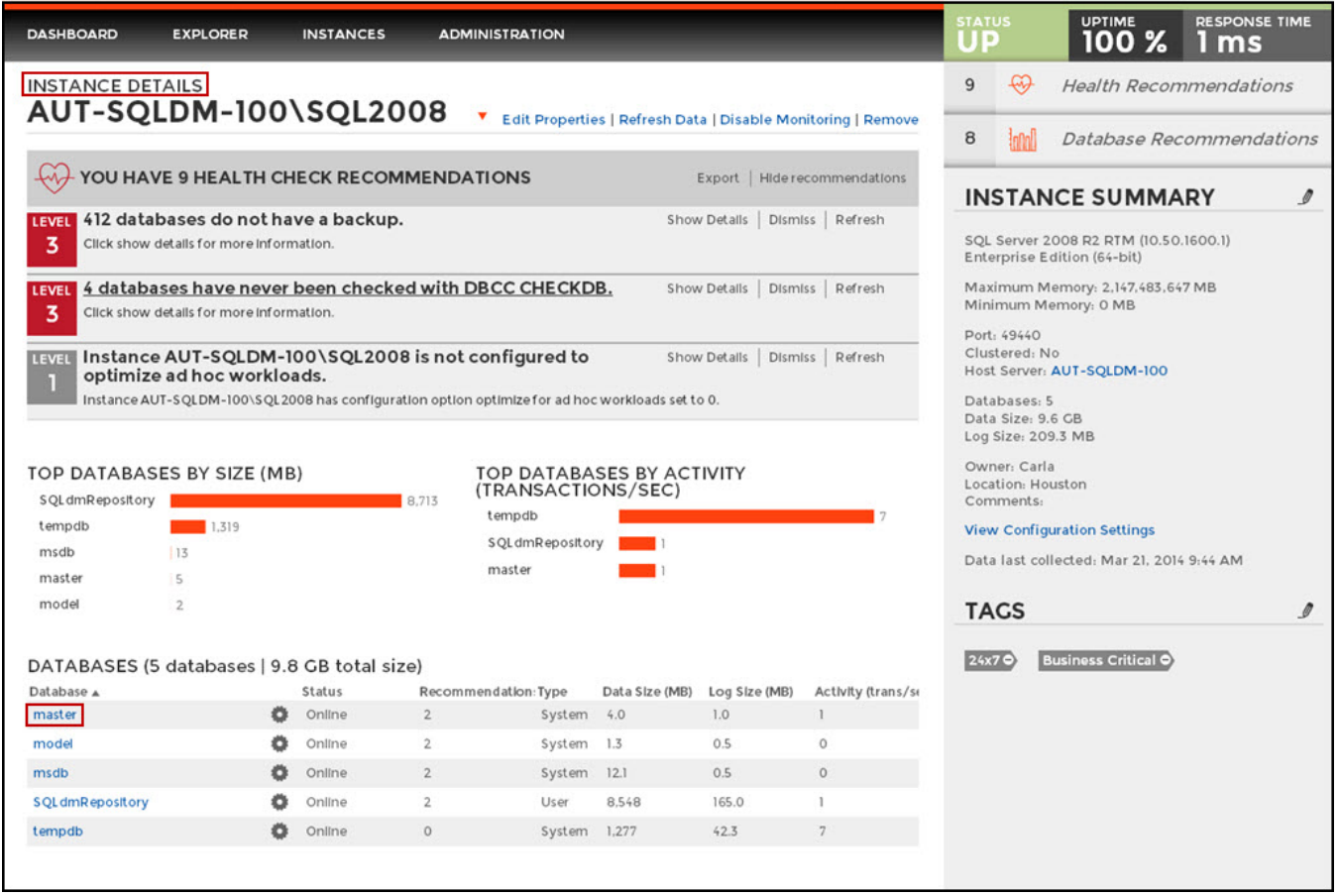

The Database details window opens and you can see the following information:

- **Database details:** instance and database name.
- **Database information:** State, date created, data size, log size, last full backup, last log backup, last differential backup, last DBCC checkup, if it is a system database, compatibility level, owner, and the recovery model of the database (Simple, Full, Bulk logged).
- **Database files:** a list of all files in this database, their type, size, autogrowth settings, maximum size, and file paths.

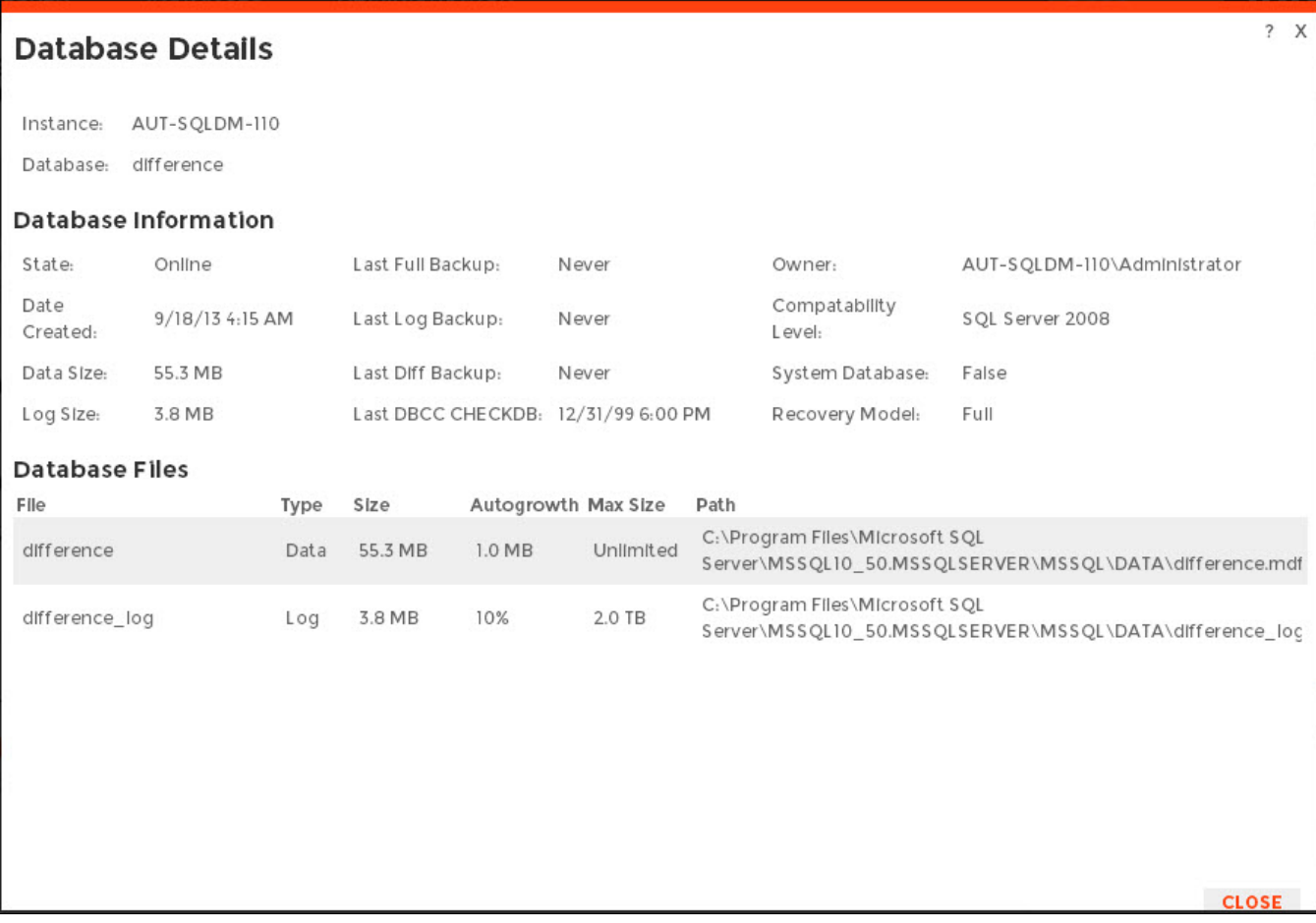